## *Отложенные ордера F9/Новый ордер => тип: отложенный ордер.*

• Как и для чего используются отложенные ордера, какие они бывают и для чего предназначены, так много вопросов и еще больше ответов, рассмотрим для начала, где же они находятся.

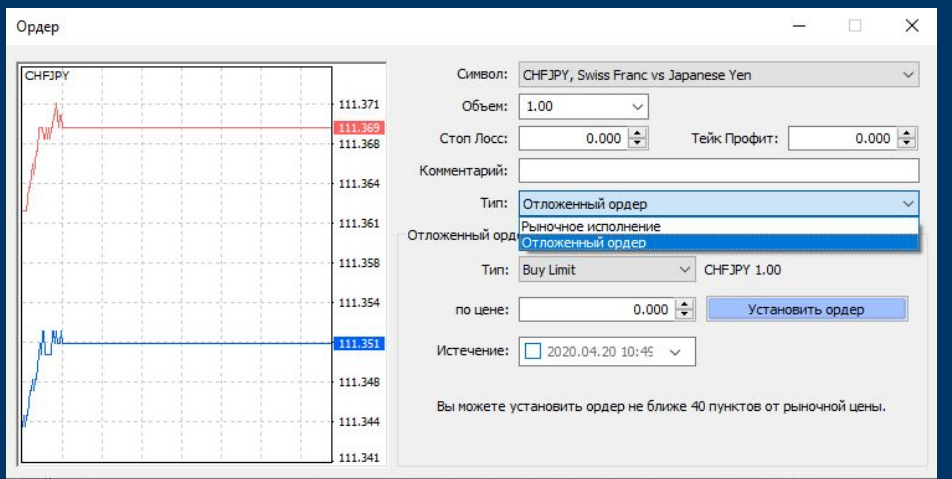

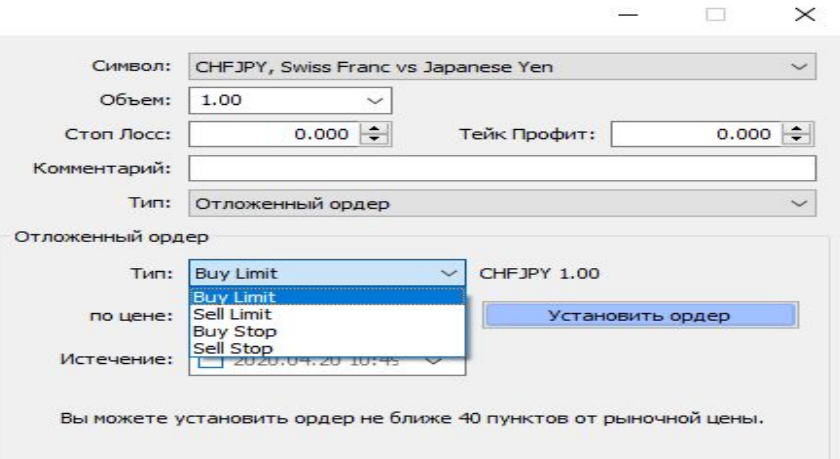

*Мы сразу же покупаем и продаём по текущей цене. А что же происходит, когда мы выставляем отложенный ордер? Чем он отличается от рыночного? Давайте попробуем его выбрать:.*

- Мы рассмотрим сделку на продажу. Sell stop.
- В следующей графе нам предлагают выбрать цену, по которой мы хотим выставить наш отложенный ордер на продажу. Пускай это будет 107.335. нажимаем «установить ордер».

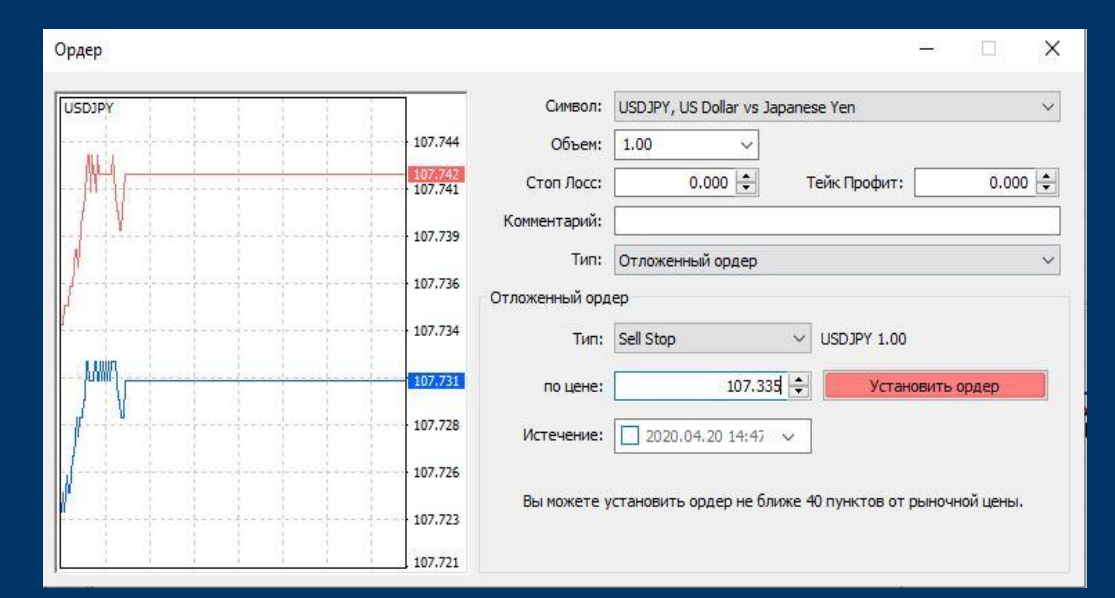

### *Переходим к изучению!*

Итак, у нас выставлен отложенный ордер на продажу по цене 107.335, на графике он показан в виде пунктирной линии зеленого цвета. Он висит, но мы ещё не продали. Когда цена дойдёт до нашей отметки, то автоматически, с сервера брокера, осуществится продажа. И мы получим открытую позицию на продажу, которая будет показывать плюс/минус в зависимости от дальнейшего движения цены.

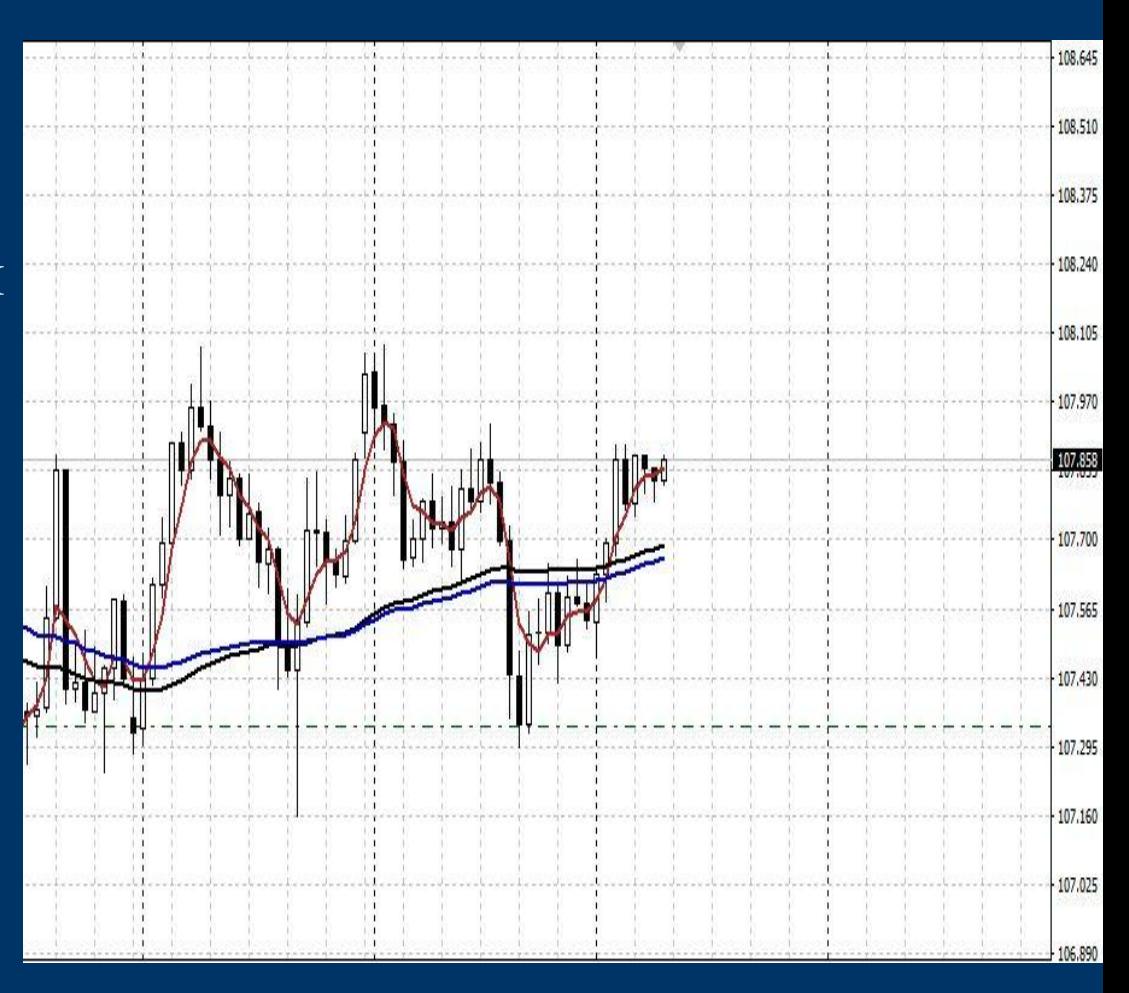

### *Почему бы не продать прямо сейчас?*

У начинающих трейдеров сразу же возникает логичный вопрос: Если мы думаем, что цена упадёт, то почему бы не продать прямо сейчас по текущей рыночной цене? Ведь, когда цена сдвинется вниз, то мы получим фору в какое-то количество пунктов на которое мы выставим отложенный ордер. То есть мы сразу же выйдем на рынок и будем в плюсе если цена вдруг движется вниз. Так зачем же использовать отложенный ордер, если мы можем продать сразу?

Дело в том, что выставляя отложенные ордера, мы даём себе некую страховку на случай, если цена не дойдет до нашего ордера, развернётся и пойдёт вверх. В таком случае мы отменим наш отложенный ордер, удалим его и абсолютно ничего не потеряем.

#### *Что-то пошло не по плану?*

Дважды нажав на наш отложенный ордер указанный на графике в виде пунктирной линии, нам всплывает окно нашего ордера, желтым выделена кнопка «удалить», мы можем её использовать, если данный ордер больше не является актуальным.

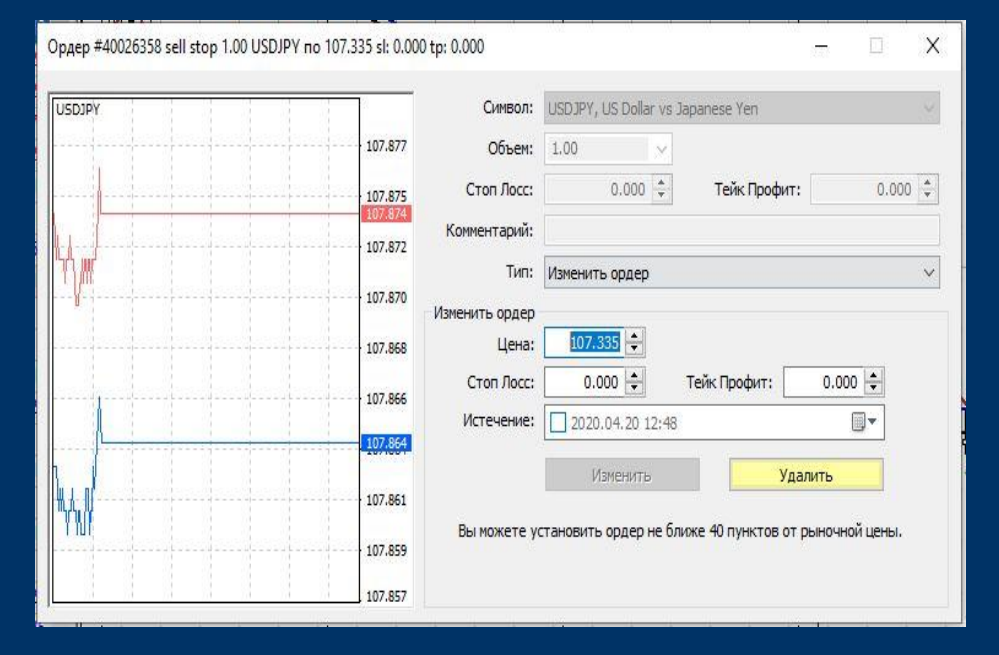

*Мы выставляли отложенный ордер «SellStop». Теперь давайте выставим на покупку «BuyStop»:*

Принцип работы отложенного ордера на покупку «BuyStop» такой же, как и на продажу «SellStop». То есть когда цена дойдёт до нашего отложенного ордера, который мы выставим, мы автоматически закупимся.

# когда мы выставляем Buy Stop выше текущей цены, мы говорим нашему брокеру, закупиться, когда цена дойдёт до определённой отметки.

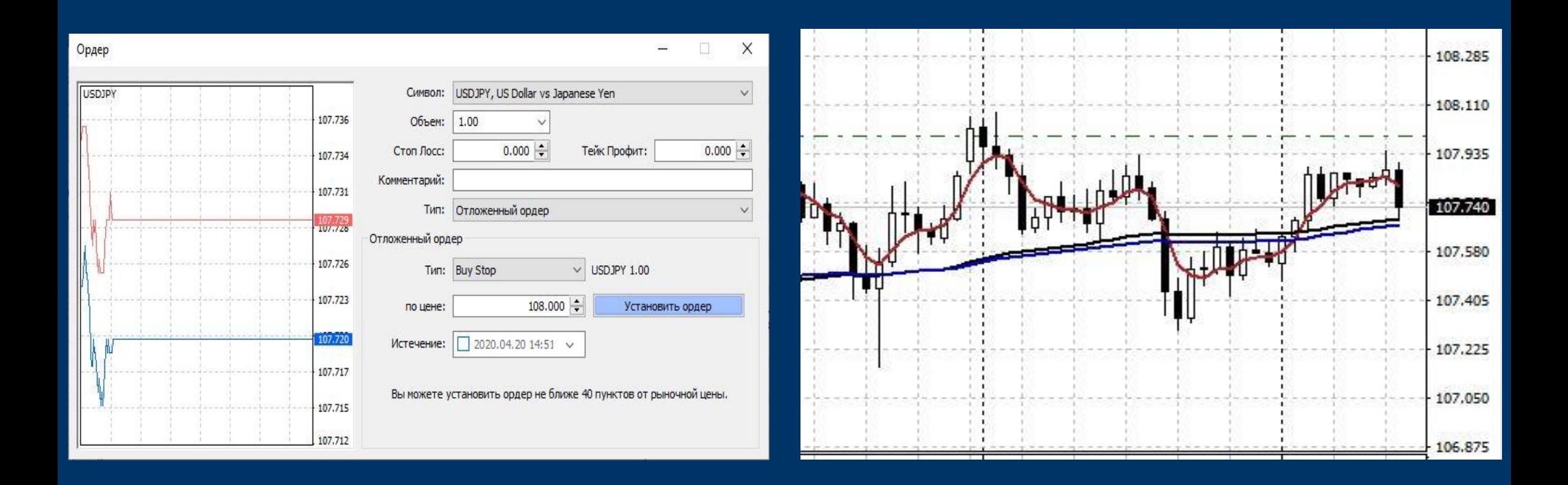

Как же эффективнее всего использовать возможности отложенных ордеров? Торговля по новостям!!! мы уже знаем что есть новости, способные качнуть рынок не на шутку и мы теперь можем использовать это: на примере мы рассмотрим новость по Новой-Зеландии, в которой преобладает бычья тенденция,что обозначает рост. Мы же, в свою очередь, открываем два отложенных ордера, на покупку и на продажу, что бы точно угадать движение цены, отложенные ордера выставляем по 150 пунктов разницы от текущей цены. Как видно на графике, цена пары на данный момент была 0.60080

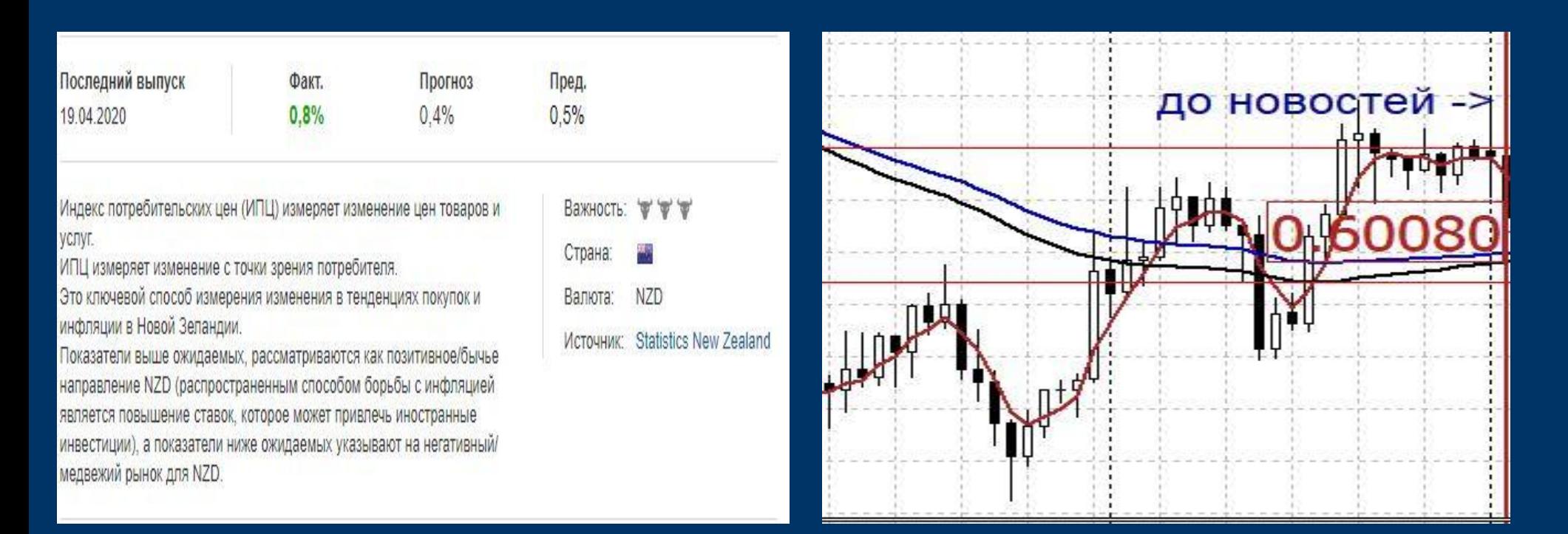

И вот какой итог получился в данной ситуации:мы выставили два отложенных ордера и сработал тот, который должен был сработать судя по новостям, действительно пошла бычья тенденция и пробив наш ордер buy stop открылась сделка на покупку, после того как сделка открылась,она прошла порядка 500 пунктов, что на рынке при условии 1го лота, равно 500\$, но по новостной торговле, желательно забирать не более 100-150\$.

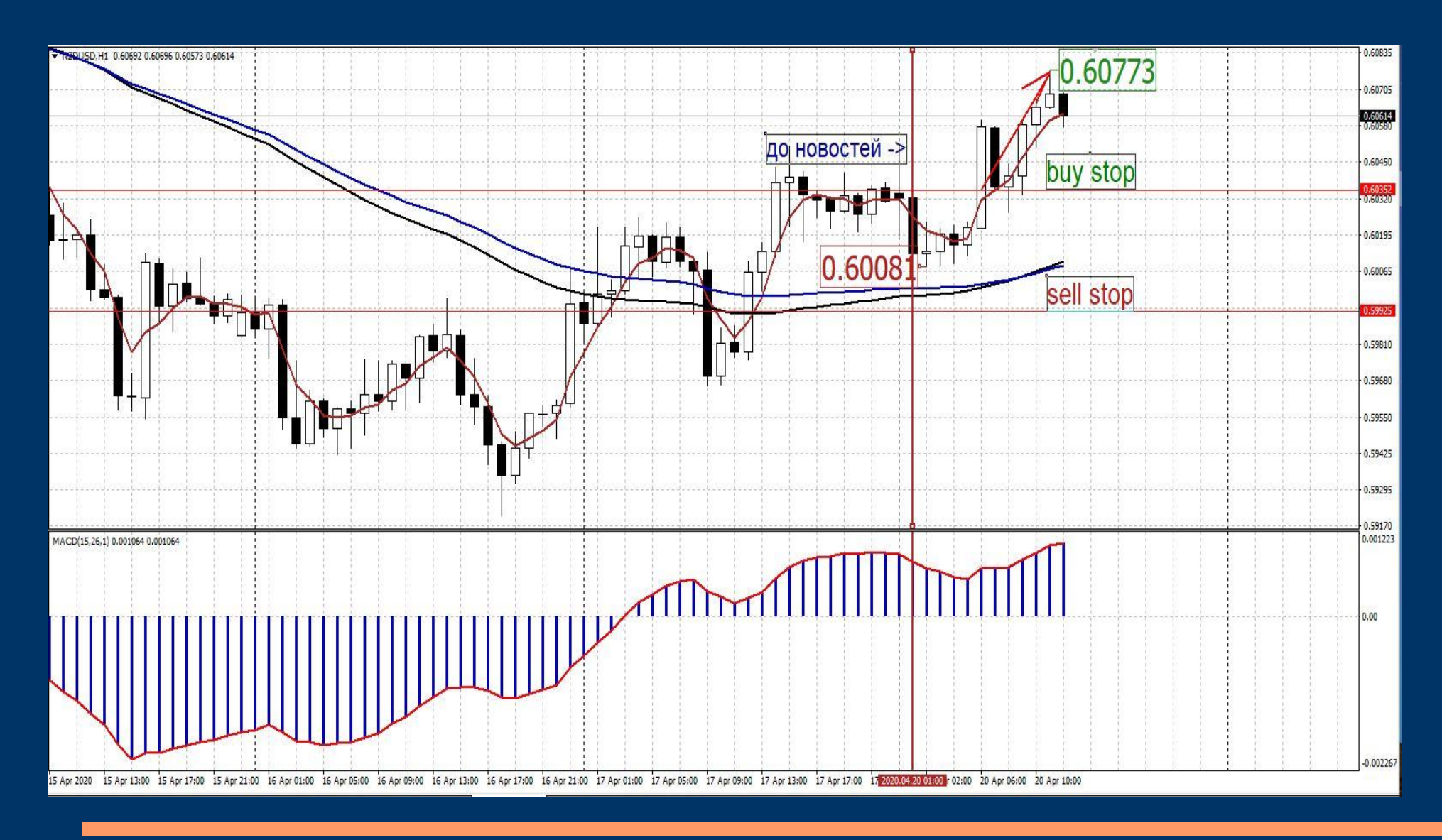